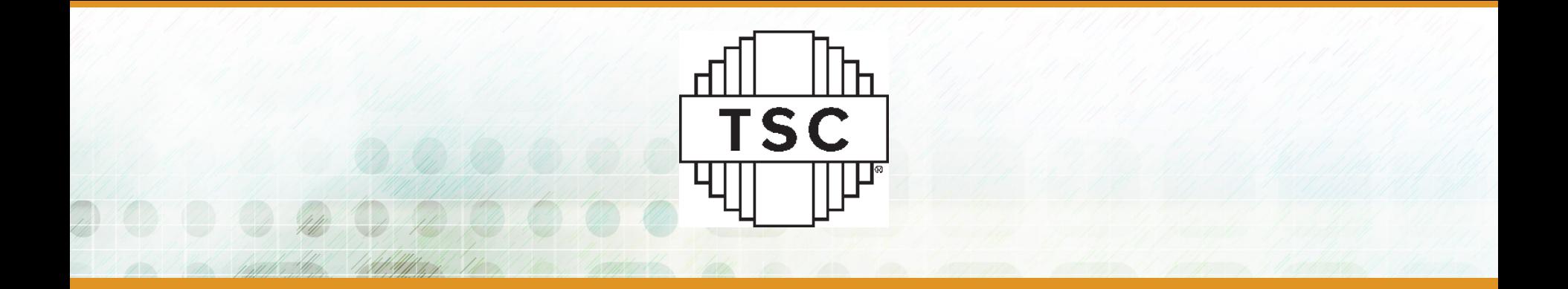

### **Scripting to Save Time**

#### **Daniel Coons**

Technology Service Corporation

Sr. Test Engineer

[daniel.coons@tsc.com](mailto:daniel.coons@tsc.com)

<https://www.linkedin.com/in/danielcoons/>

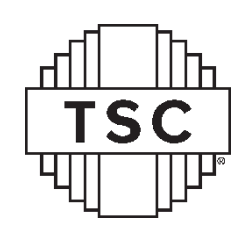

## #OurGiantsAreFemale

#### **Mae C Jemison**

- BS Chemical Engineering from Stanford
- MD from Cornell University
- Leader of group of pharmacists, doctors, and other health professionals in Peace Corps in Africa
- Accepted into Astronaut program in 1987
- First black female in space in 1992 on the *Endeavour*

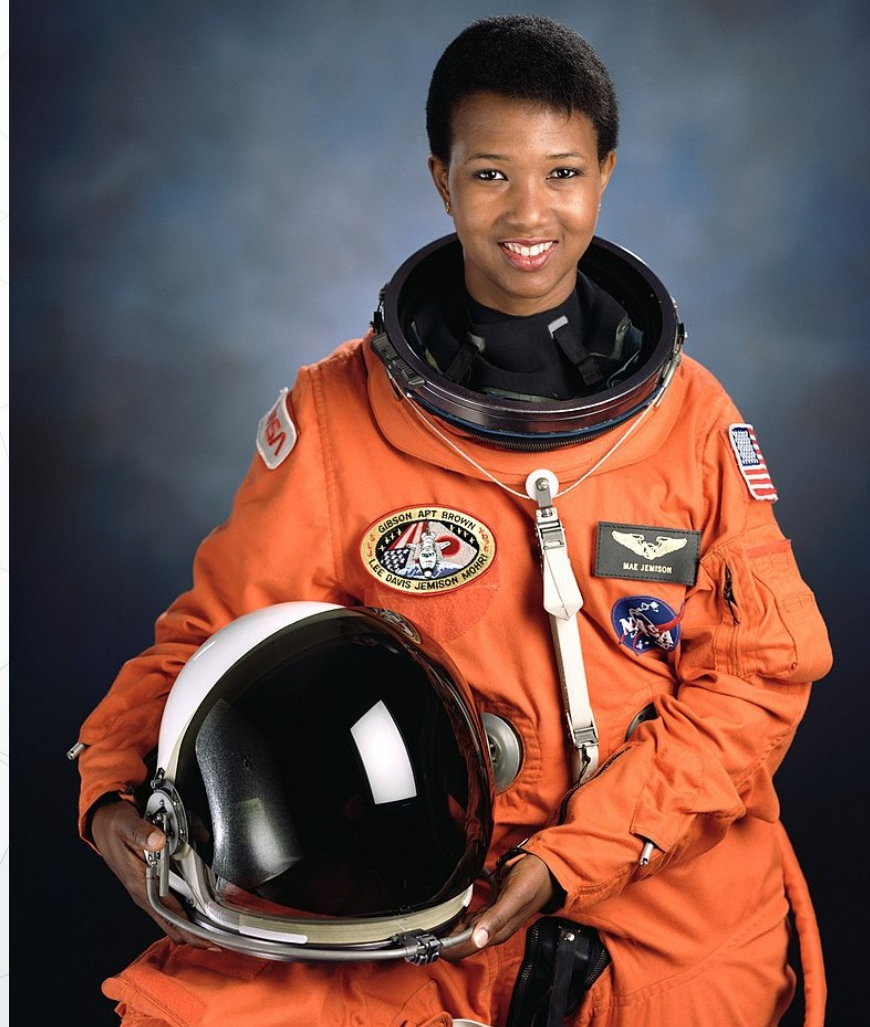

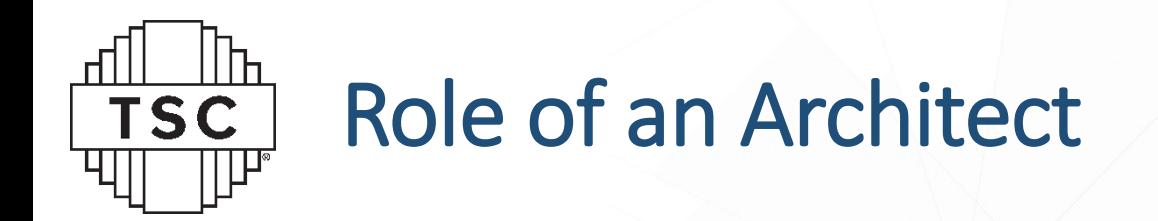

- Design a flexible, maintainable, and scalable LabVIEW software architecture
- Build the backbone for development projects
- Selection/Implementation of Design Patterns
- Selection/Implementation of Frameworks
- Lead teams of Developers
- Define communication method/structure
- **Creation of Design Patterns**
- **Creation of tools to aid developers**
- Manage projects monitor cost/schedule/progress

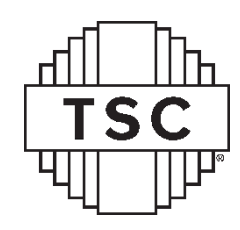

#### Architects Build the Foundation

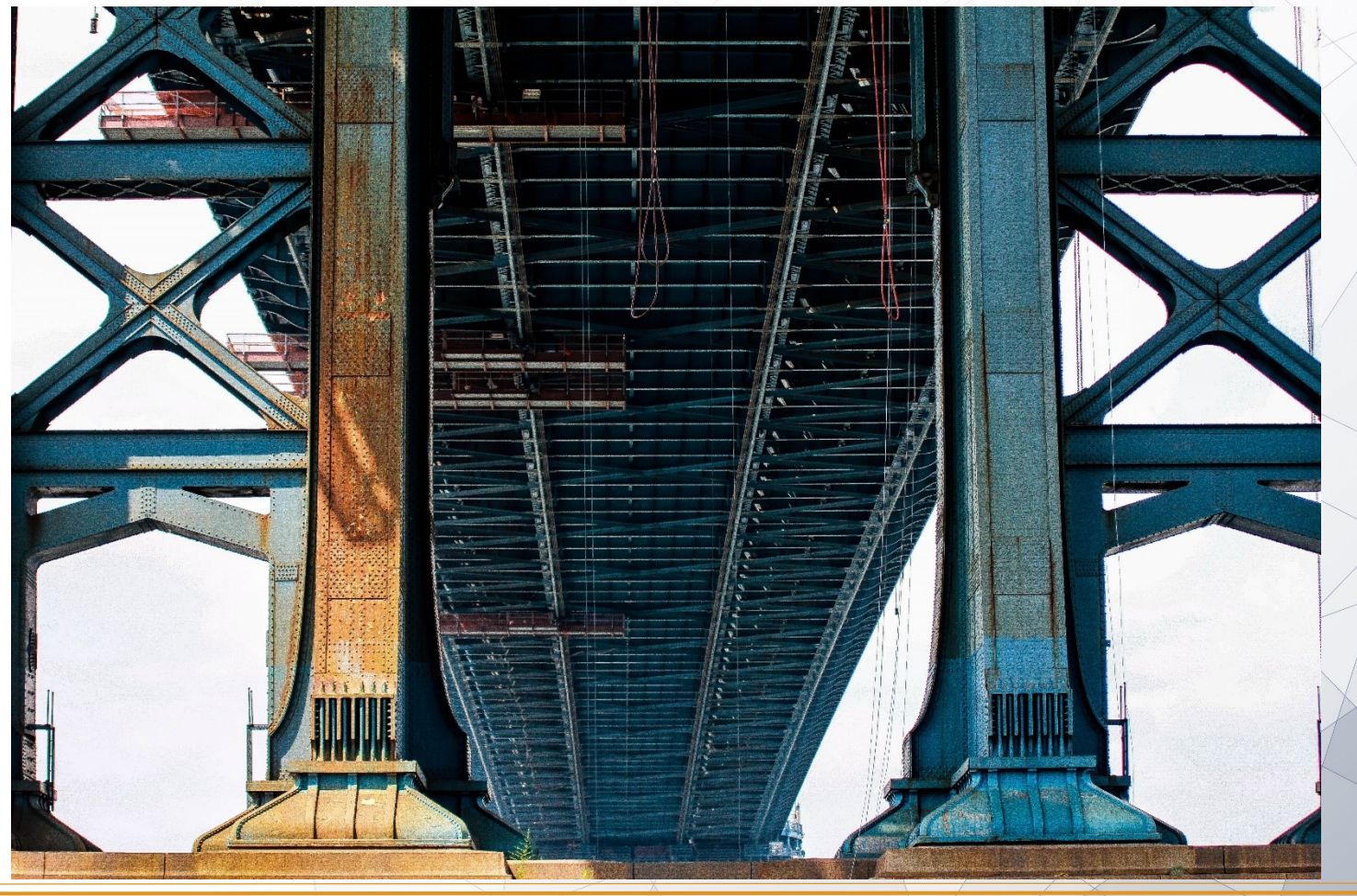

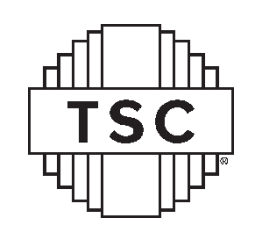

#### We Save Time!

- Our Work:
	- Saves Time
	- Reduces Cost
	- Increases Productivity

#### But what about our cost?

**Cost**

**Time**

**Productivity**

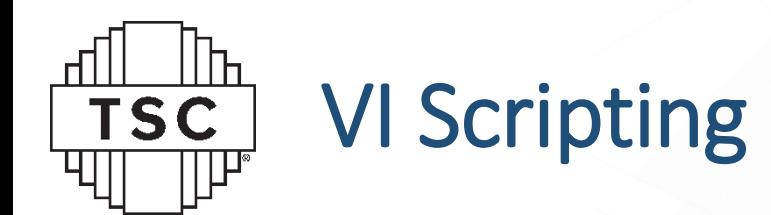

- Using VI Server to programmatically edit, modify, and create LabVIEW Code
- Gives you the set of tools and some examples, but takes creativity:
	- Implement useful tools
	- Build off examples
	- Identify the common steps team members will take

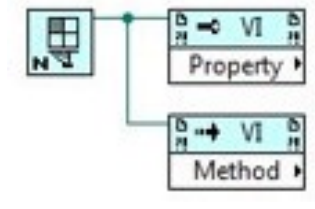

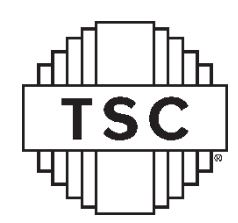

#### Maybe you create a VI from scratch

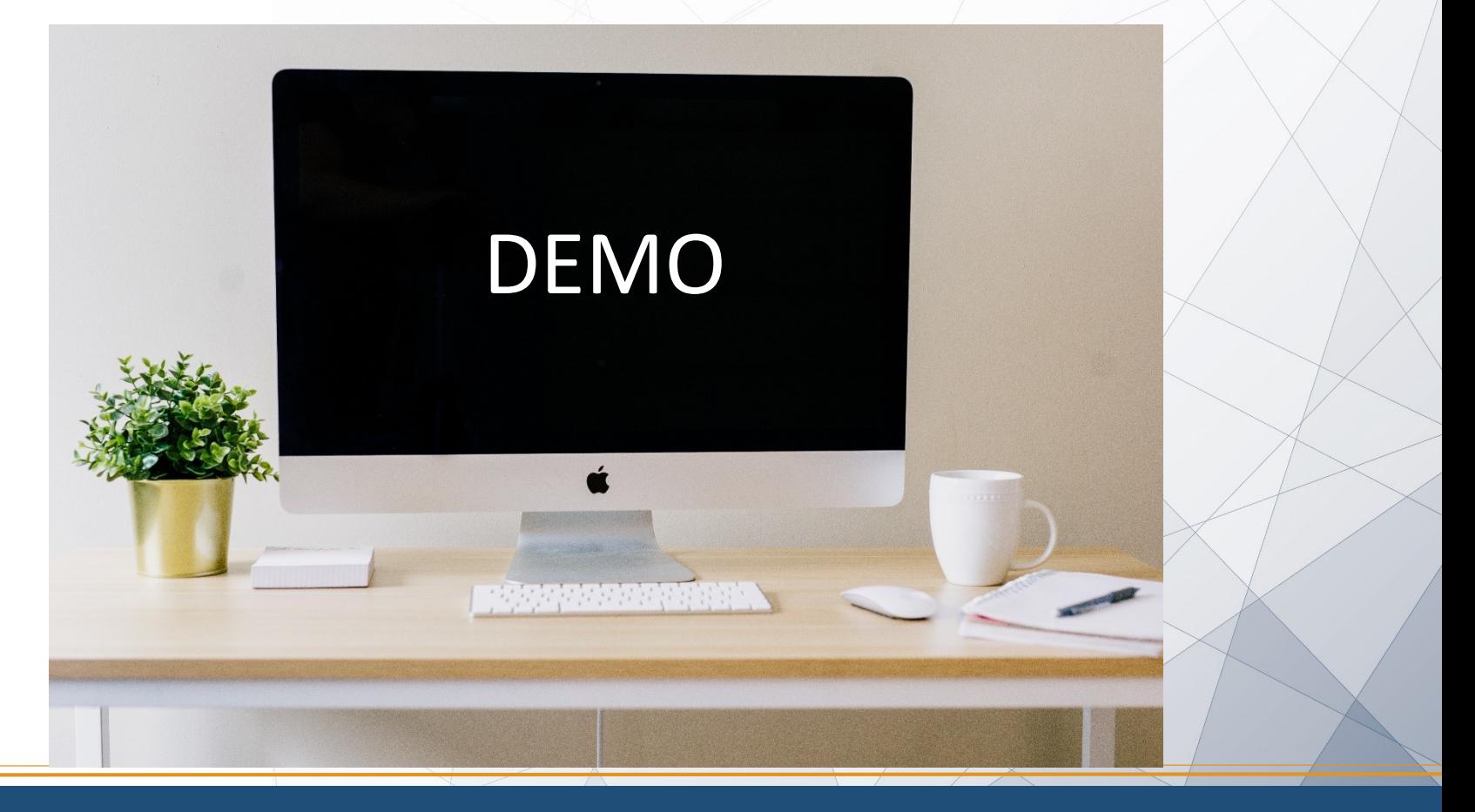

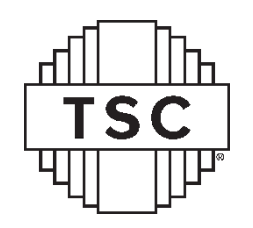

## Probably not useful…

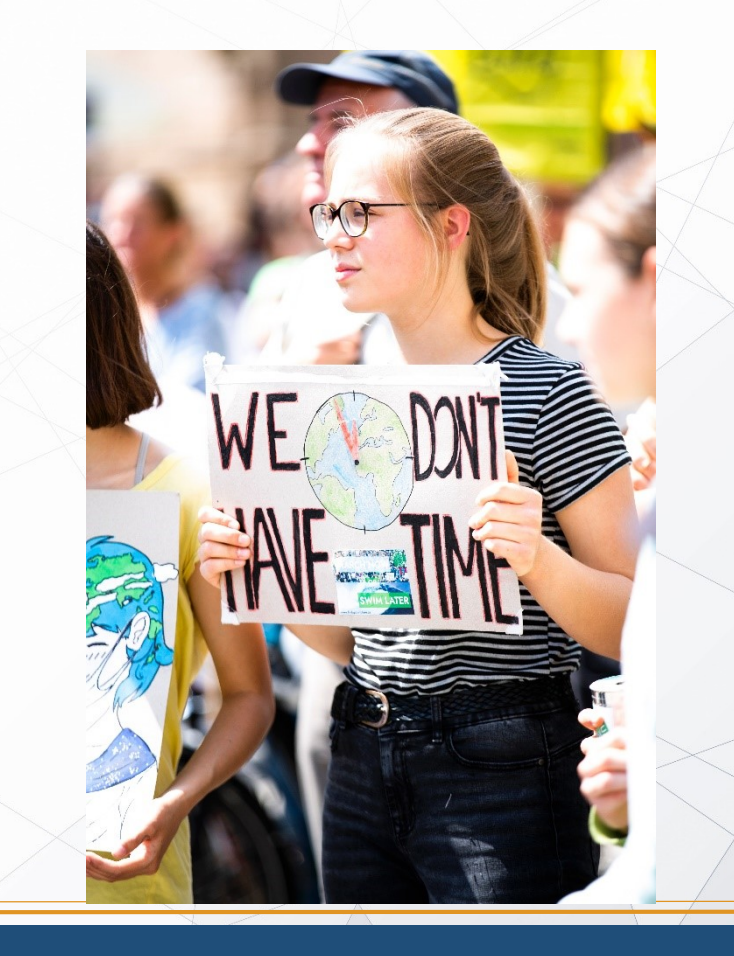

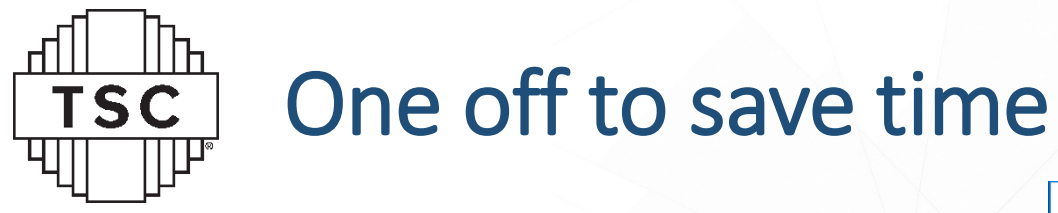

- Relink to subVI?
- Not too painful for a few instances…

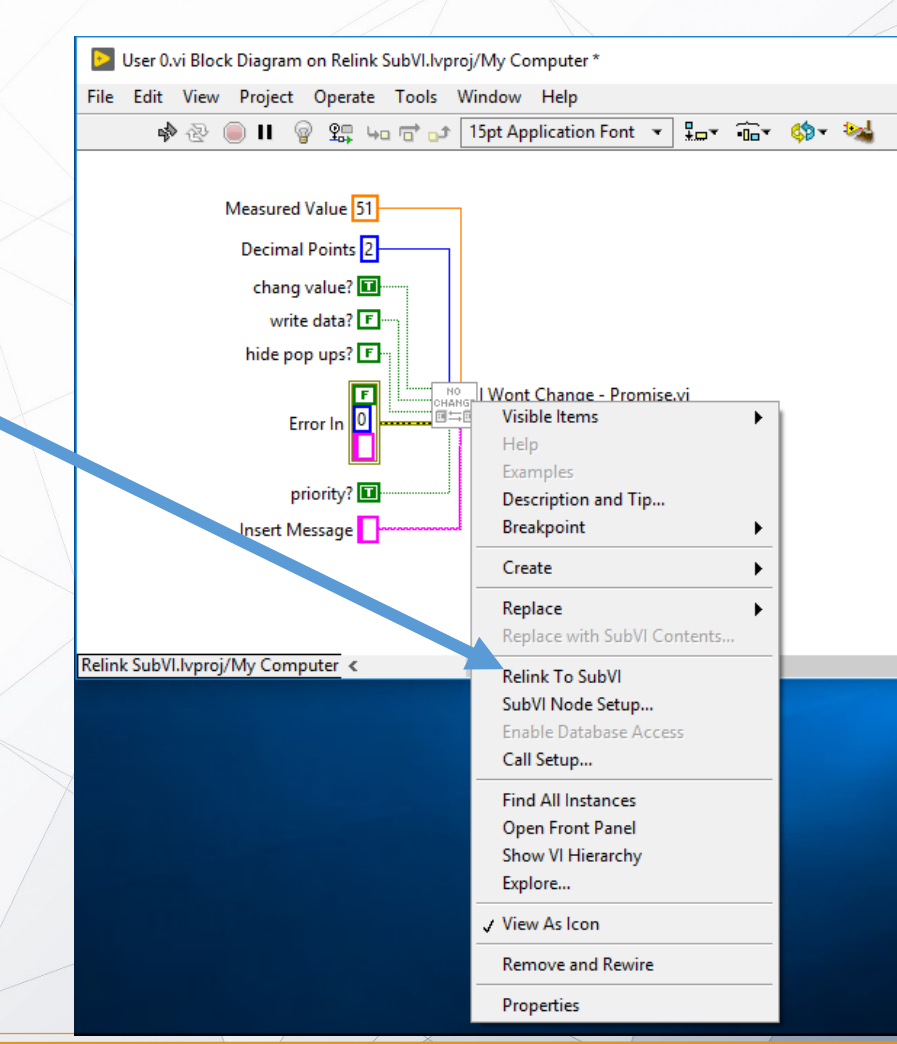

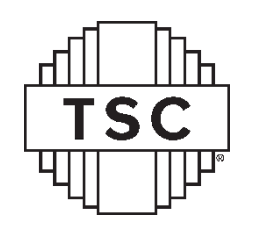

# Scripting Relink

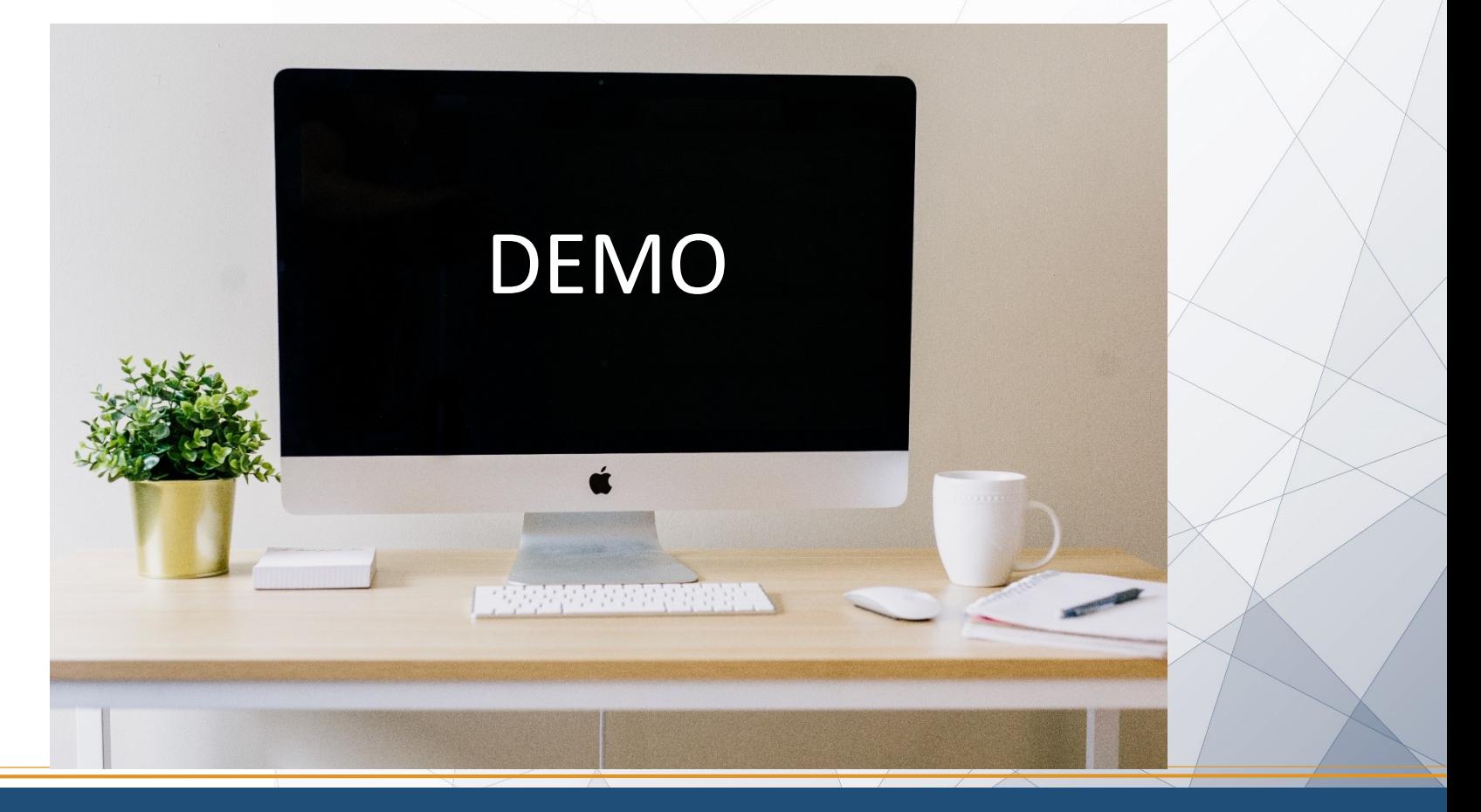

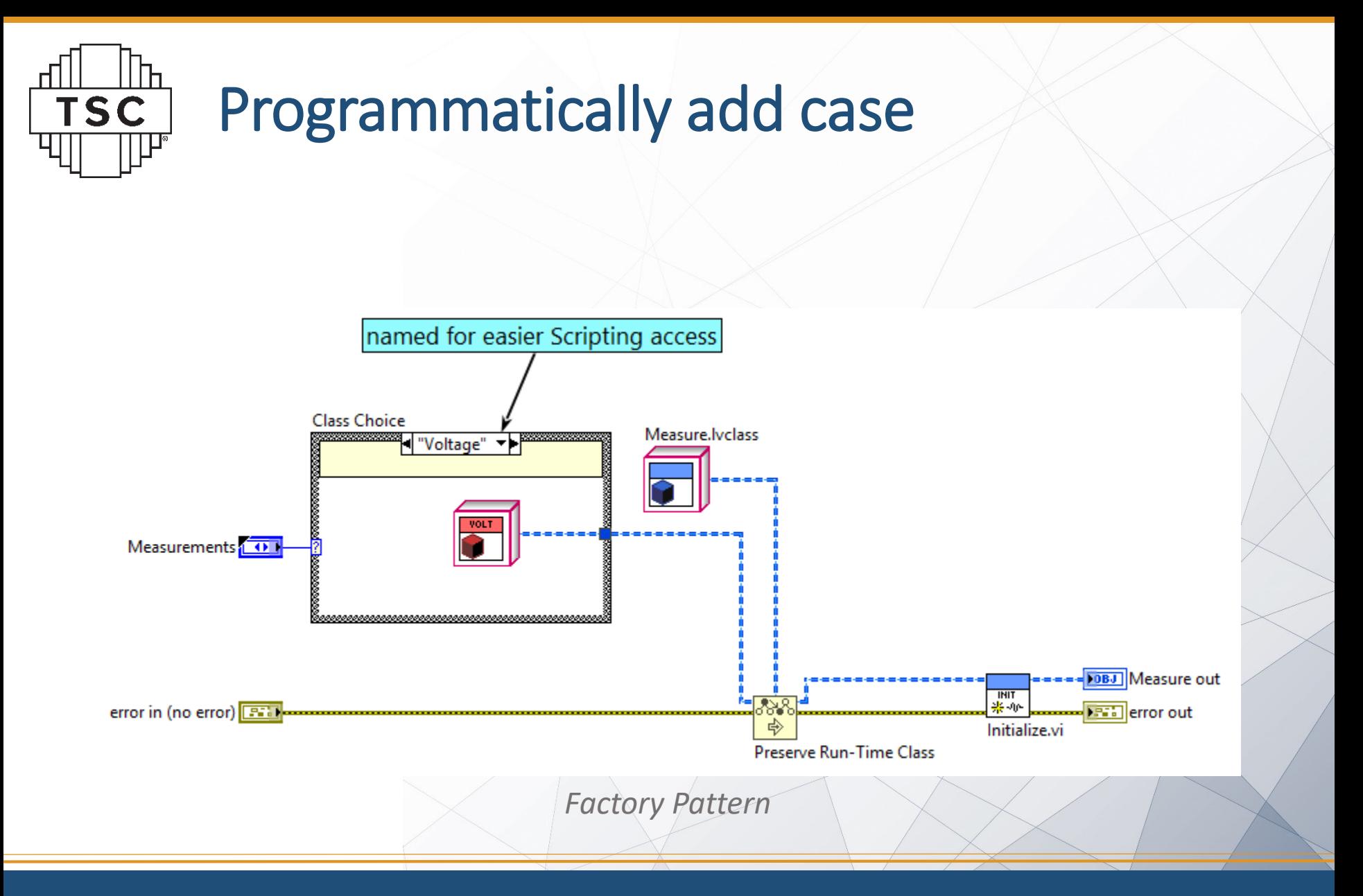

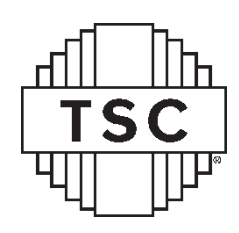

# Find Object By Label

#### Context Help

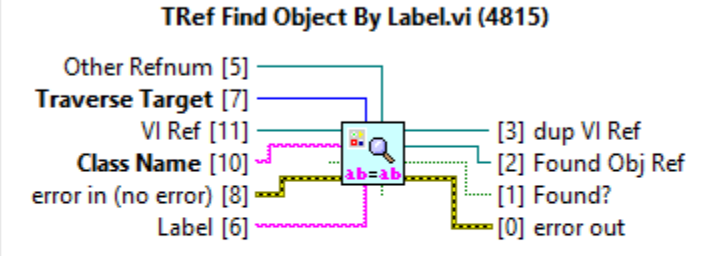

Returns a GObject reference of the specified Class type that has the specified Label. This VI uses the Traverse for GObjects.vi to find all objects of a specified type, then checks the Label.Text property (or optionally, the Caption. Text property for the Control class) to find a match.

 $F_1$   $\circ$   $\circ$   $\circ$ 

 $\geq$   $\frac{1}{2}$ 

#### *vi.lib\Utility\traverseref.llb*

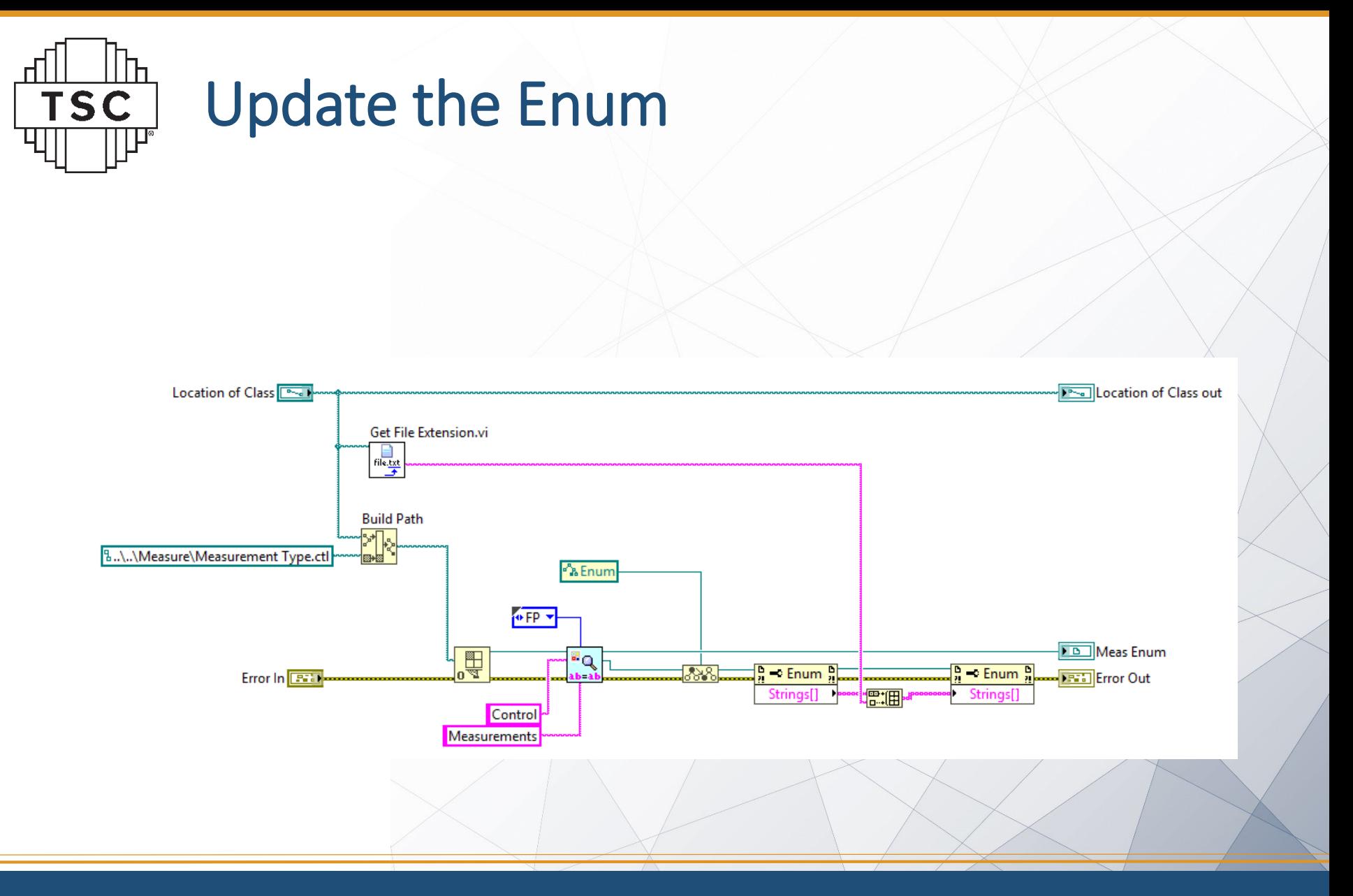

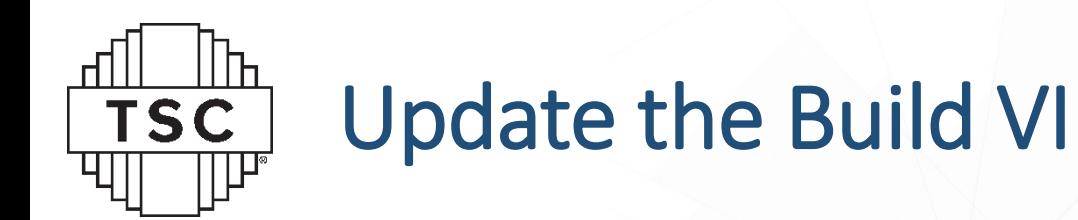

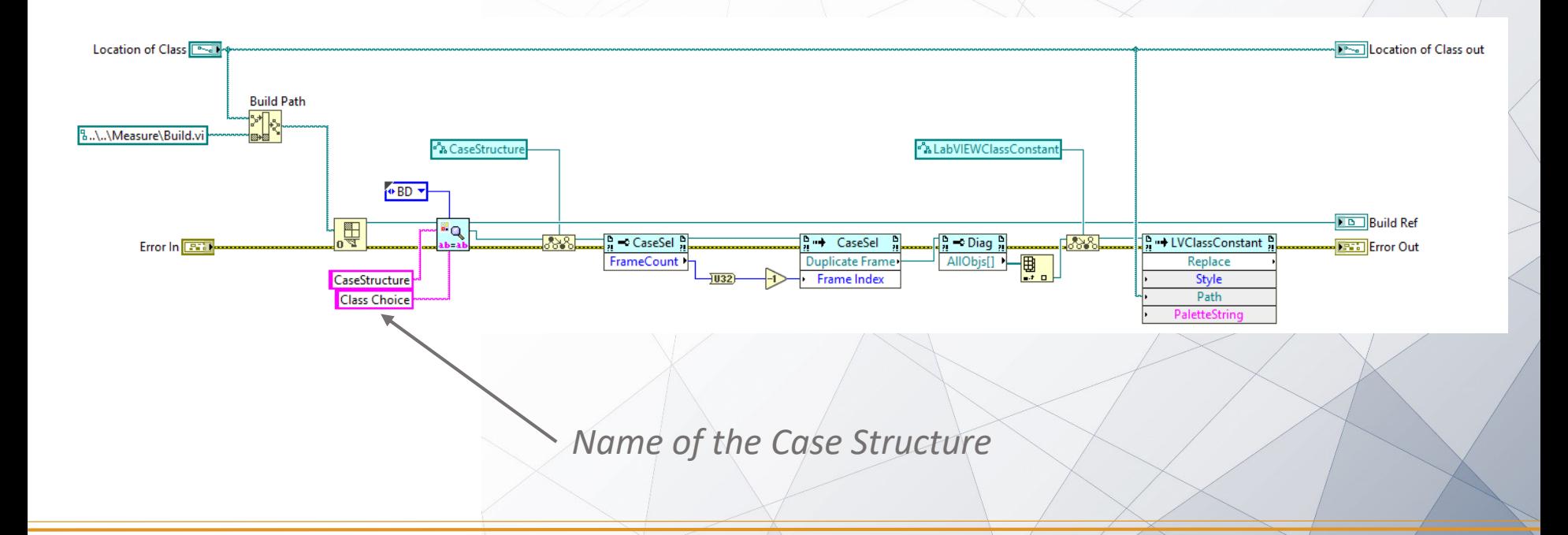

lħ **TSC**  $\prod \mathsf{P}^*$ 

#### Add New Case

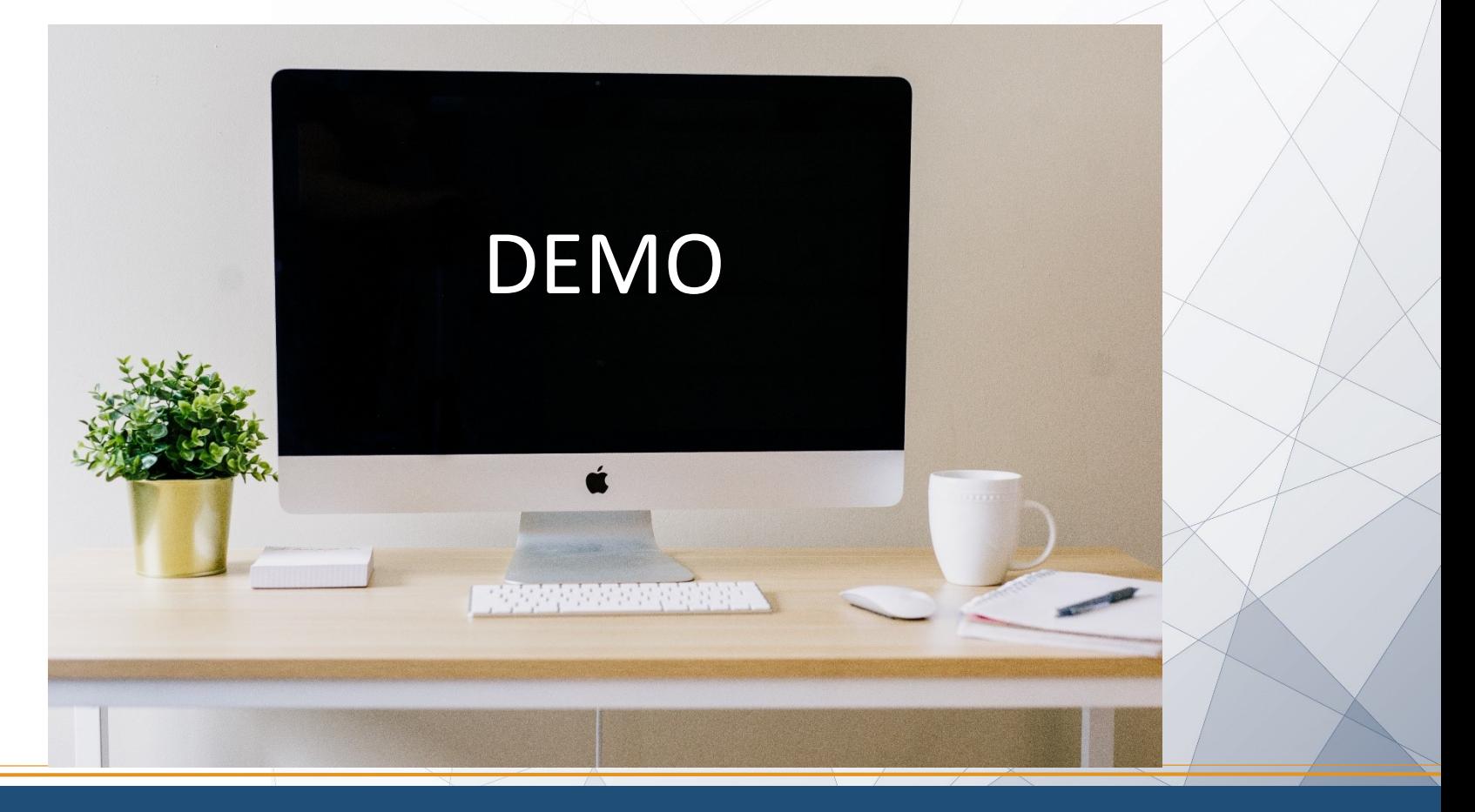

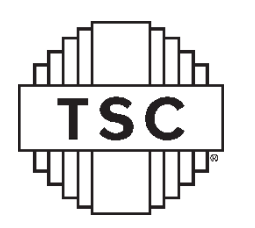

### Step Further – Project Template

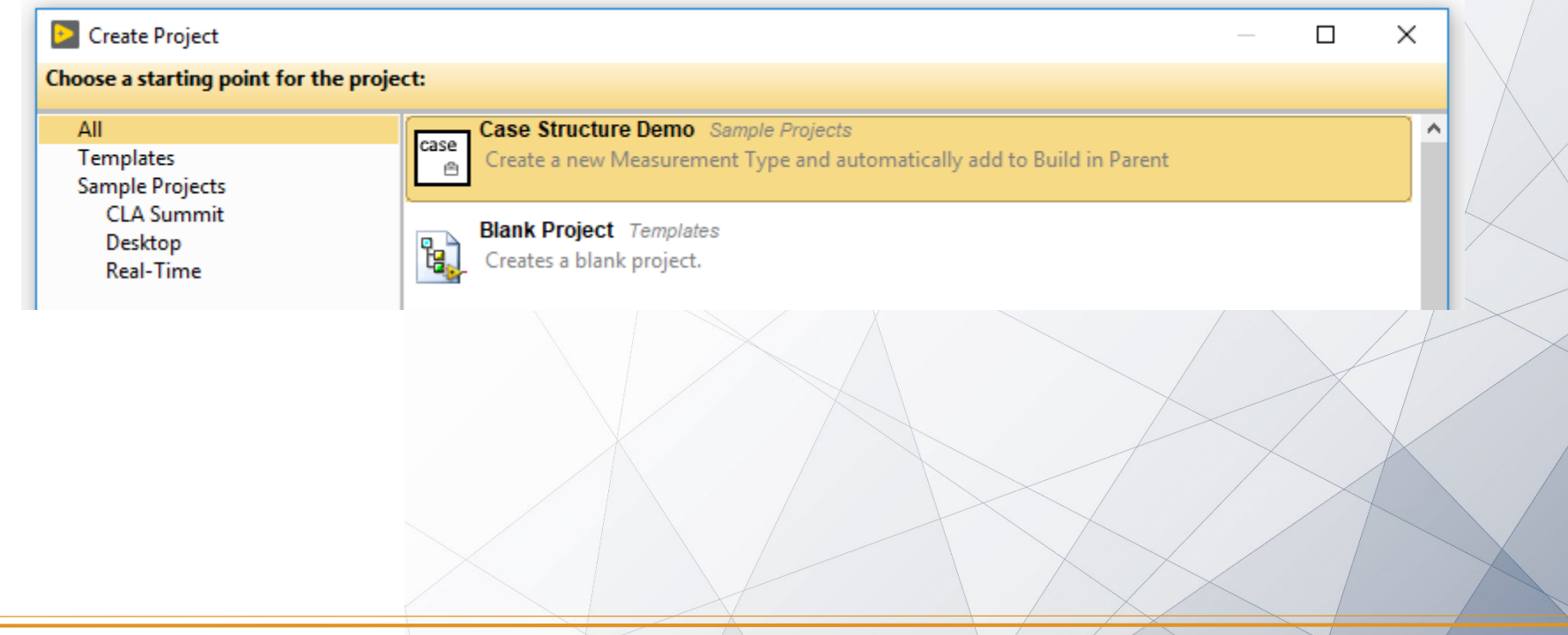

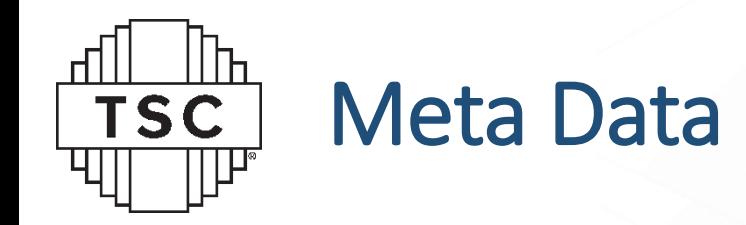

#### • ProjectTemplates\MetaData

• XML that defines the wizard calls

<MetaData> <ProjectTemplate> <Title localize="yes">Case Structure Demo</Title> <MetaDataClass>scripting/CLA Summit Case Structure Meta Data.lvclass</MetaDataClass> <Description localize="yes">Create a new Measurement Type and automatically add to Build in Parent</Description> <Filters localize="yes">Sample Projects:CLA Summit</Filters> <Keywords localize="yes">Measure;modular;template;design pattern</Keywords> <LocationPath>CLA Summit/Case Structure Demo</LocationPath> <ProjectPath>NEW-Meas.lvproj</ProjectPath> <ListboxImagePath>images/case.png</ListboxImagePath> <CustomVIMode>AfterPage2NoUI</CustomVIMode> <CustomVIPath>scripting/PostCopyScripting.vi</CustomVIPath> <SortPriority>10</SortPriority> </ProjectTemplate> </MetaData>

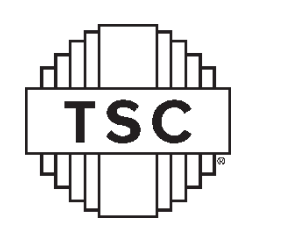

#### Source

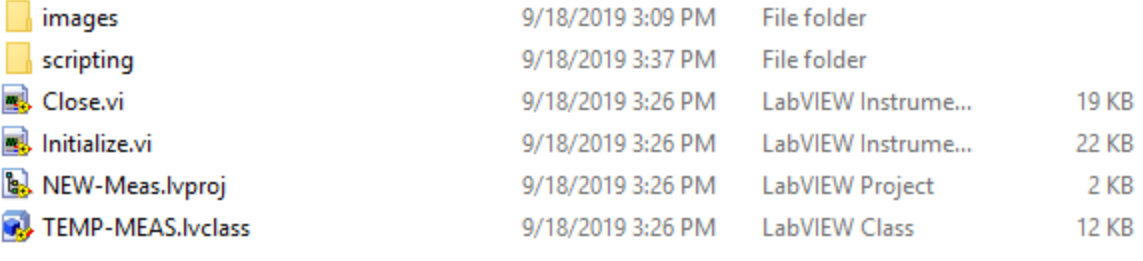

#### *Top Level*

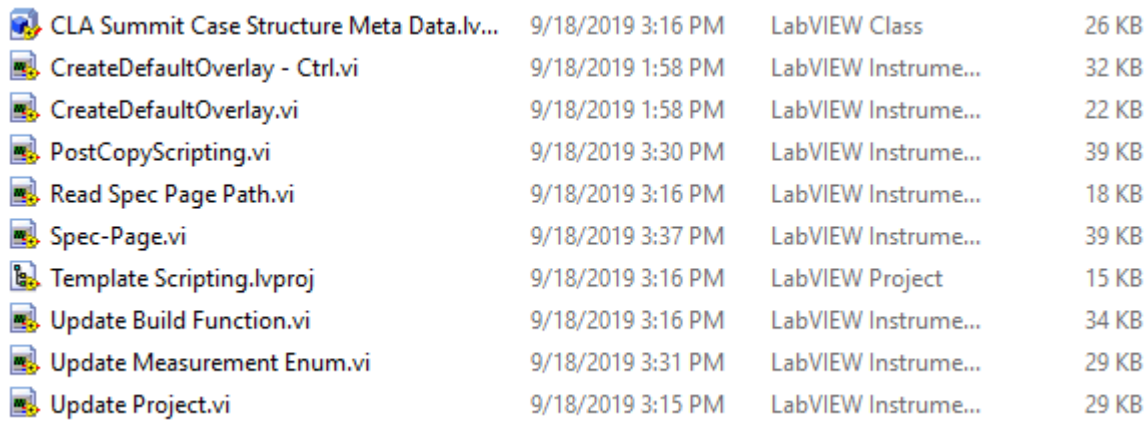

*scripting folder*

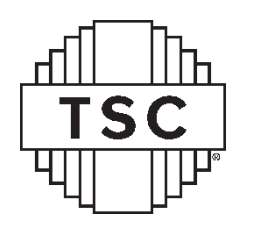

#### Demo Project Template Page

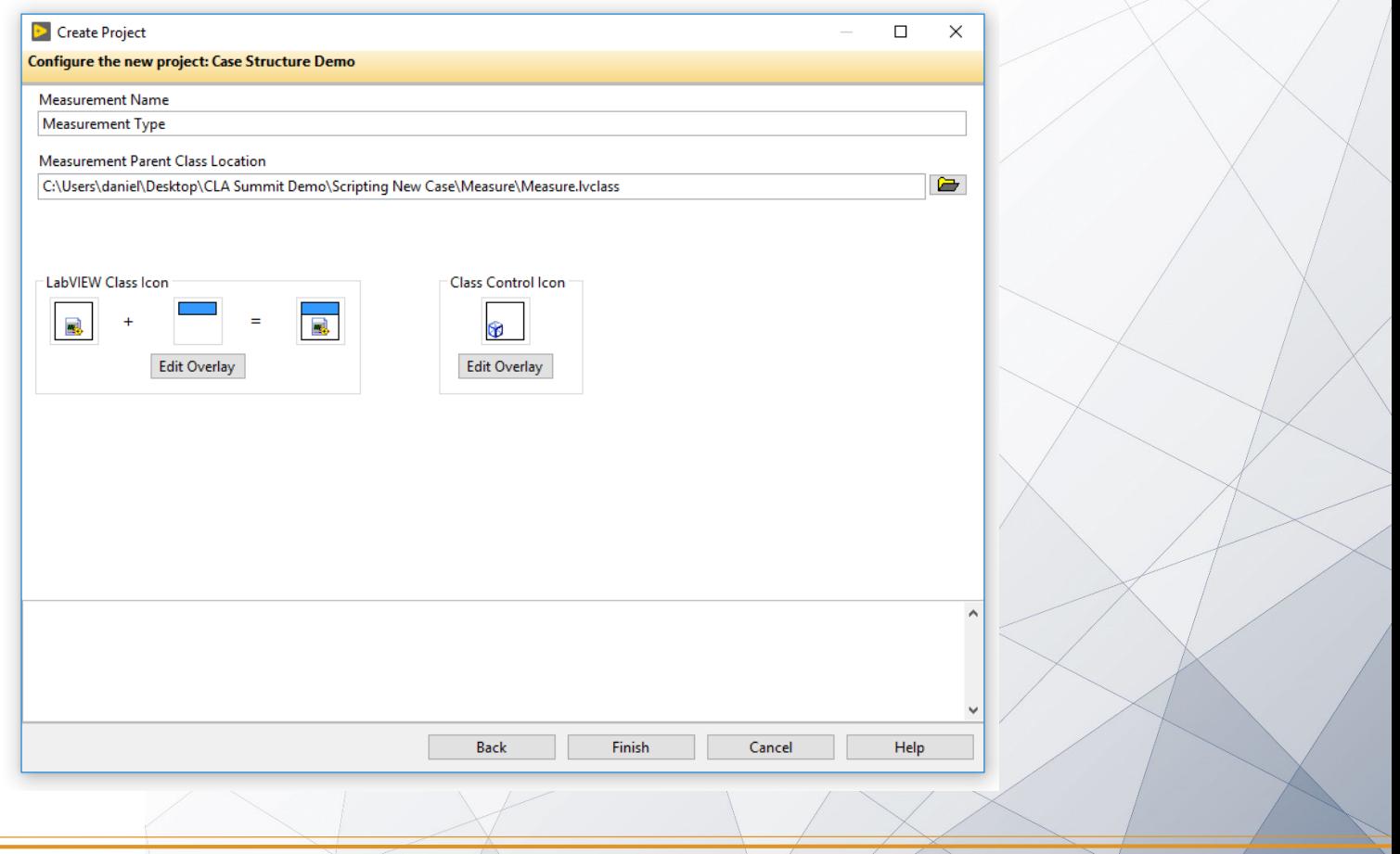

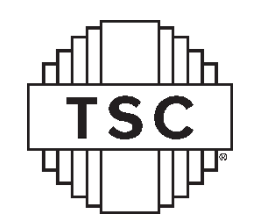

#### Project Template

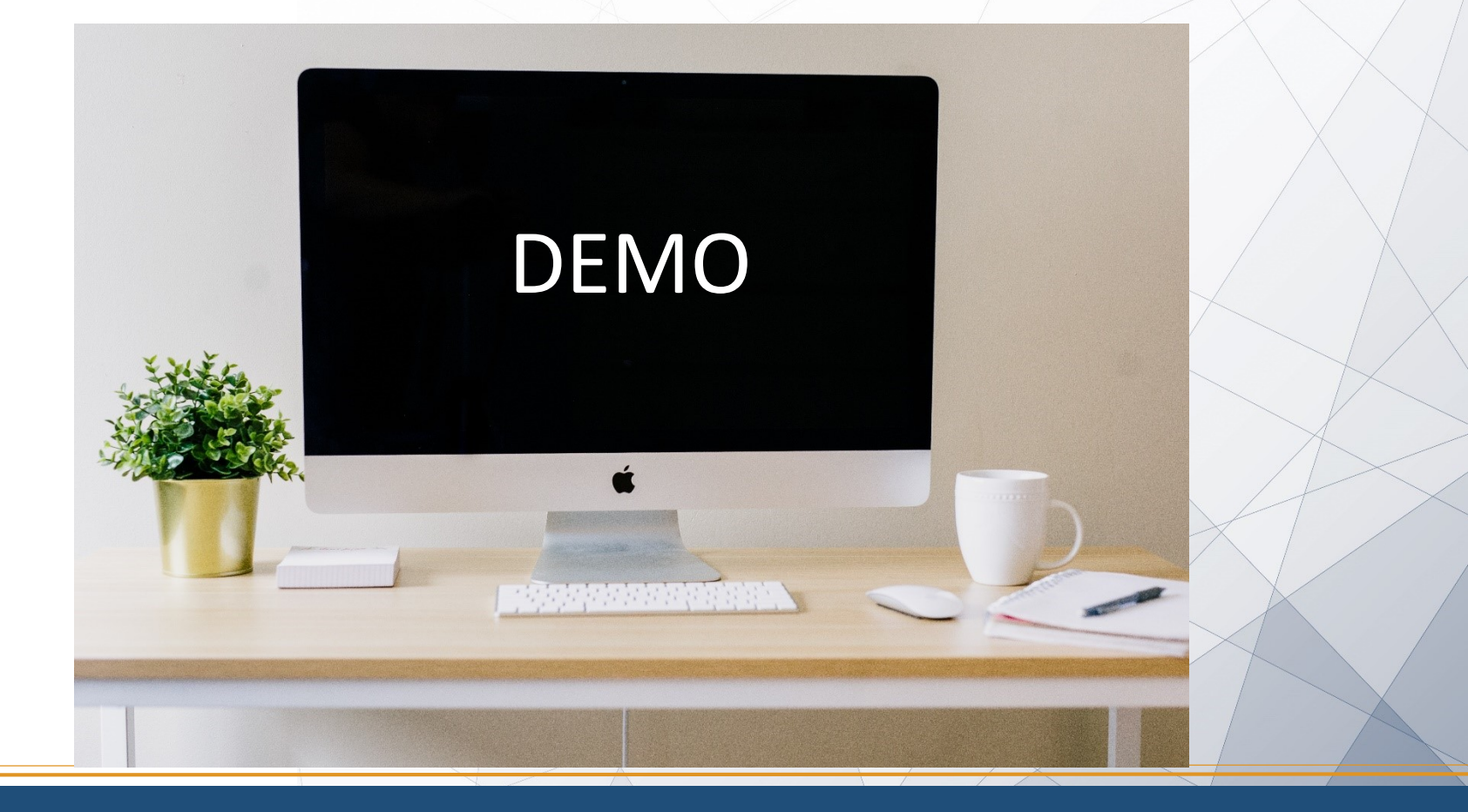

# **TSC**

#### Quick Drop – Use It

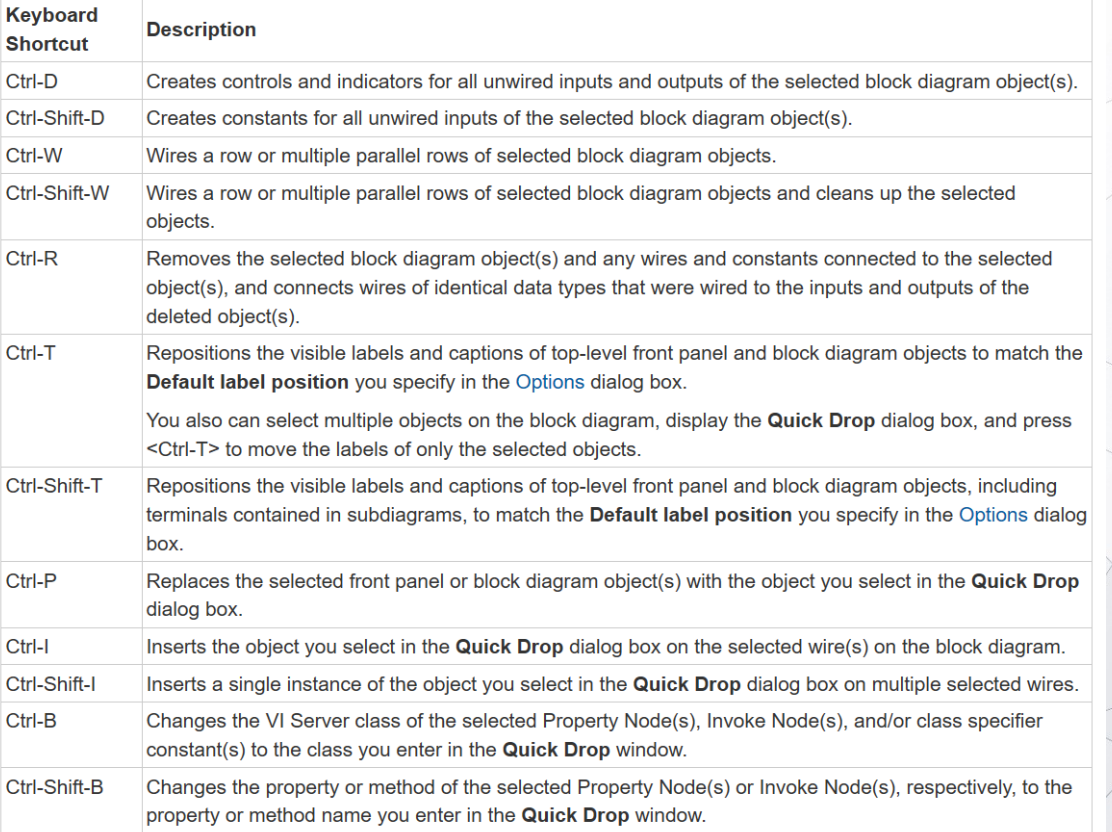

https://zone.ni.com/reference/en-XX/help/371361R-01/lvhowto/qd\_keyboard\_shortcuts/

#### Quick Drop – Your Own Shortcuts (or leverage the community…)

TS<sup>(</sup>

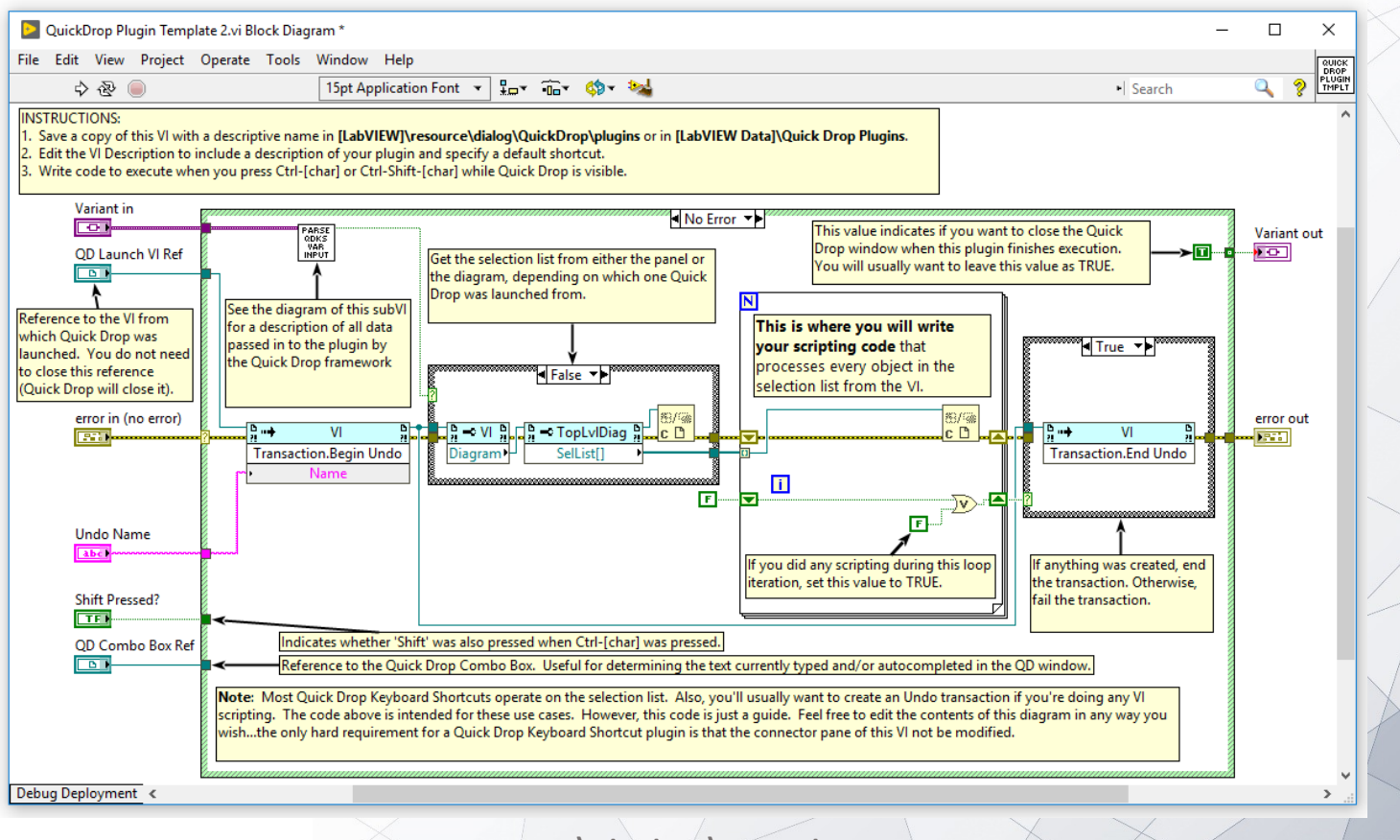

resource\dialog\QuickDrop

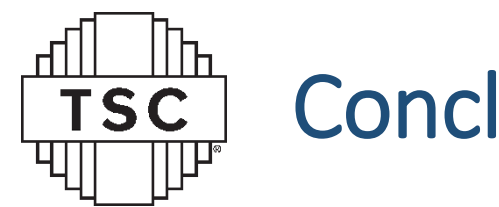

# **Conclusions**

- Think through the trade-offs:
	- How much time will the tool take vs. how much time will it save?
	- Adapt current scripting to future projects
- Build off examples
- Go after repetitive tasks
- USE TEMPLATES

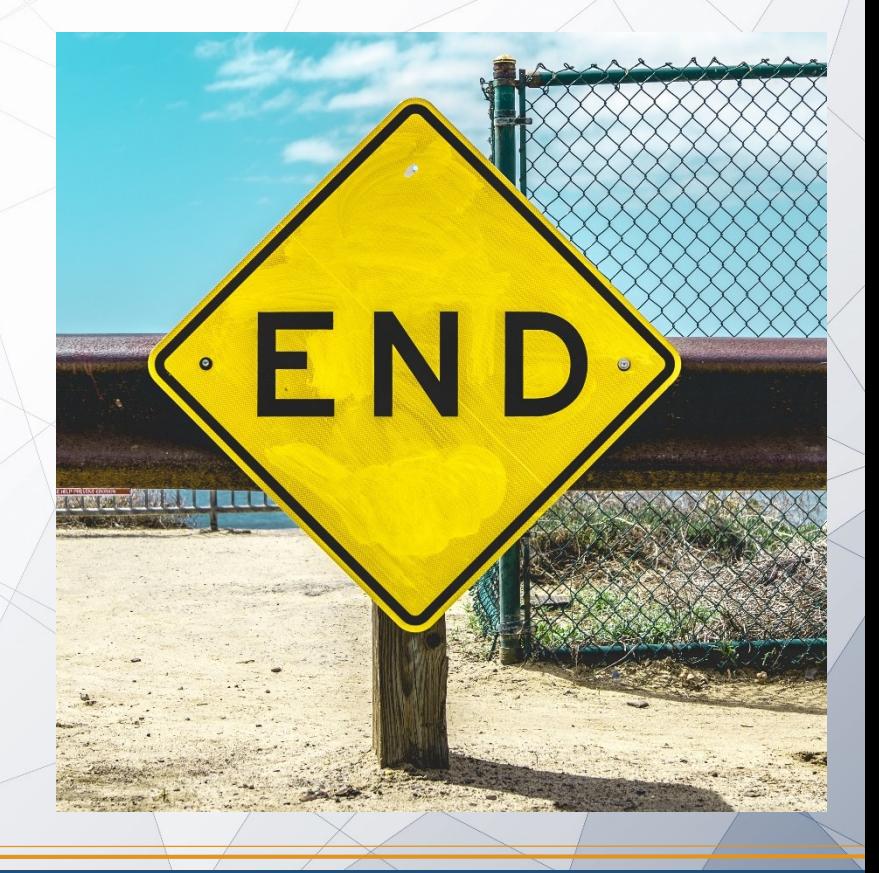

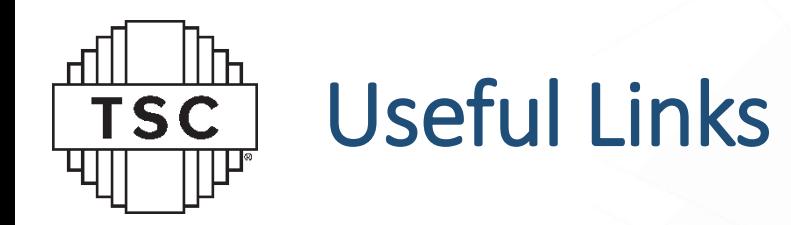

- Project Templates:
	- Becky Linton's NI Week 2016 presentation:<https://bit.ly/2n0xcwJ>
	- NI "Tutorial": <http://www.ni.com/tutorial/14045/en/>
	- Elijah Kerry post:<https://bit.ly/2ltXc2P>
	- Nate Moehring's CLD Summit 2013 presentation: <https://bit.ly/2kTWk7z>
- Quick Drop:
	- Community Quick Drops:<https://bit.ly/2kWJIfZ>
- Scripting:
	- LabVIEW Wiki has great links: [https://labviewwiki.org/wiki/VI\\_Scripting](https://labviewwiki.org/wiki/VI_Scripting)